### **Welkom bij DB2P**

**DB2P is een databank waarin de overheid gegevens over aanvullende pensioenen centraliseert.**

De pensioeninstellingen zijn de belangrijkste leveranciers van deze informatie. Ook uw pensioenfonds of verzekeraar moet informatie over uw pensioenplan of groepsverzekering registreren in DB2P.

**Via de onlinedienst 'DB2P voor werkgevers, vennootschappen en sectorale inrichters' krijgt u toegang tot uw gegevens in DB2P.** 

Zo kan u zorgen dat uw dossier in DB2P volledig is en beschikt u over de nodige informatie voor het vervullen van uw administratieve verplichtingen, bijvoorbeeld uw socialezekerheidsbijdragen.

**Snel op weg**

**Gebruik maken van de onlinedienst DB2P gaat via een beveiligde toegang op socialsecurity.be.**

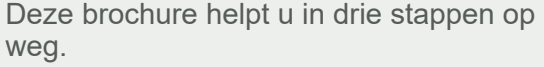

# **Stap 1: registreren op socialsecurity.be**

Omdat de beveiligde toegang tot de onlinedienst van DB2P zich **op socialsecurity.be** bevindt, moet u eerst op deze site **registreren** en zorgen dat u over de juiste **inloggegevens** beschikt.

Hiervoor gaat u naar **socialsecurity.be** en klikt u op de tab **'onderneming'**:

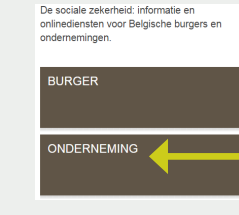

Op de volgende pagina klikt u op **'naar alle onlinediensten'**:

#### Naar alle onlinediensten

en vervolgens op de tab **'DB2P voor werkgevers en vennootschappen'**:

#### **DB2P VOOR WERKGEVERS EN VENNOOTSCHAPPEN**

Raadpleeg uw dossier in de Databank Aanvullende Pensioenen

U komt op een nieuwe pagina terecht, met rechts bovenaan een link **'Uw gegevens beheren'**:

#### Algemene info

→ Over DB2P-werkgevers en vennootschappen → Uw gegevens beheren

#### Zo komt u op de **pagina met de mogelijkheden om te registreren en codes op te vragen**:

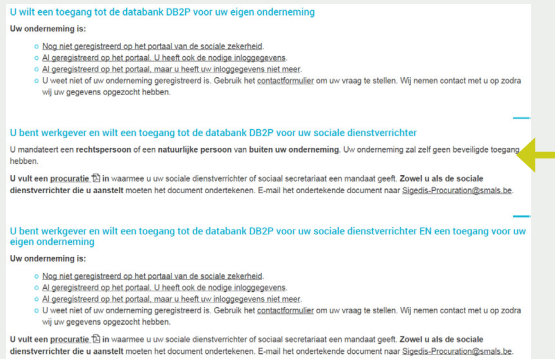

Hier kiest u de optie die voor u van toepassing is en volgt u verder de instructies.

### **Stap 2: aanmaken van beheerders en gebruikers**

Eens u geregistreerd bent, moet u **online een beheerder aanstellen** voor uw onderneming. Deze kan gebruikers aanduiden, die het online dossier van uw onderneming zullen bekijken en beheren.

Dit doet u door op **csam.be** naar beneden te scrollen en te klikken op **'beheer der toegangsbeheerders'**:

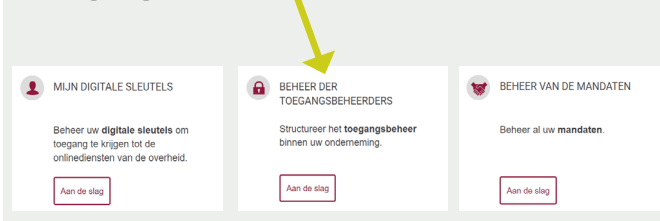

Indien u uw dossier niet zelf wilt beheren of raadplegen, kan u een **mandaat geven aan een dienstverlener** die in uw naam toegang krijgt tot de onlinedienst van DB2P.

**Let op!** Bestaande mandaten gelden niet automatisch voor DB2P. Via dezelfde webpagina als hiernaast kan u **nieuwe mandaten** aanvragen.

### **Stap 3: aanmelden op de onlinedienst van DB2P**

De beheerder en/of gebruikers zijn nu klaar om de onlinedienst te gebruiken. Volg dezelfde weg als in stap 1. Op de pagina over DB2P klikt u op:

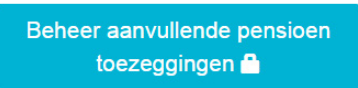

Aanmelden kan **enkel met eID**. Zorg dat u een kaartlezer heeft en houd uw eID en pincode bij de hand.

Na het aanmelden kan u van start.

Op **pensionpro.be** vindt u onder 'werkgever en vennootschap' een stapvoor-stap **gebruikershandleiding.** 

# **Veelgestelde vragen**

#### *Waar moet ik mij registreren om toegang te krijgen tot DB2P?*

~ Op **socialsecurity.be**. Volg de instructies in deze brochure.

*Ik ben geen werkgever, maar een sectorale inrichter. Welke optie kies ik bij registratie?*

~ Op de registratiepagina van **socialsecurity. be** selecteert u de optie **'ik ben een onderneming die geen personeel tewerkstelt'**.

*Ik ben al geregistreerd op socialsecurity. be, maar niet in de hoedanigheid die ik nodig heb om toegang te krijgen tot DB2P. Wat nu?* 

~ Dien een aanvraag in bij **contactcenter@ eranova.fgov.be**.

# **Meer informatie?**

Voor vragen over de registratie, de toegang tot de onlinediensten, mandaten en gebruikersrechten kan u terecht bij het **contactcenter Eranova** op het nummer 02/511.51.51

Voor informatie over de databank DB2P kan u terecht bij **db2p@sigedis.fgov.be en op www.pensionpro.be**.

> Verantwoordelijke uitgever Steven Janssen asbl Sigedis vzw – Zuidertoren Europa Esplanade 3, 1060 Brussel

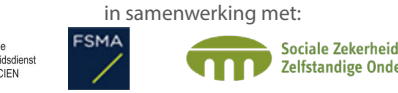

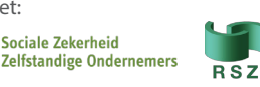

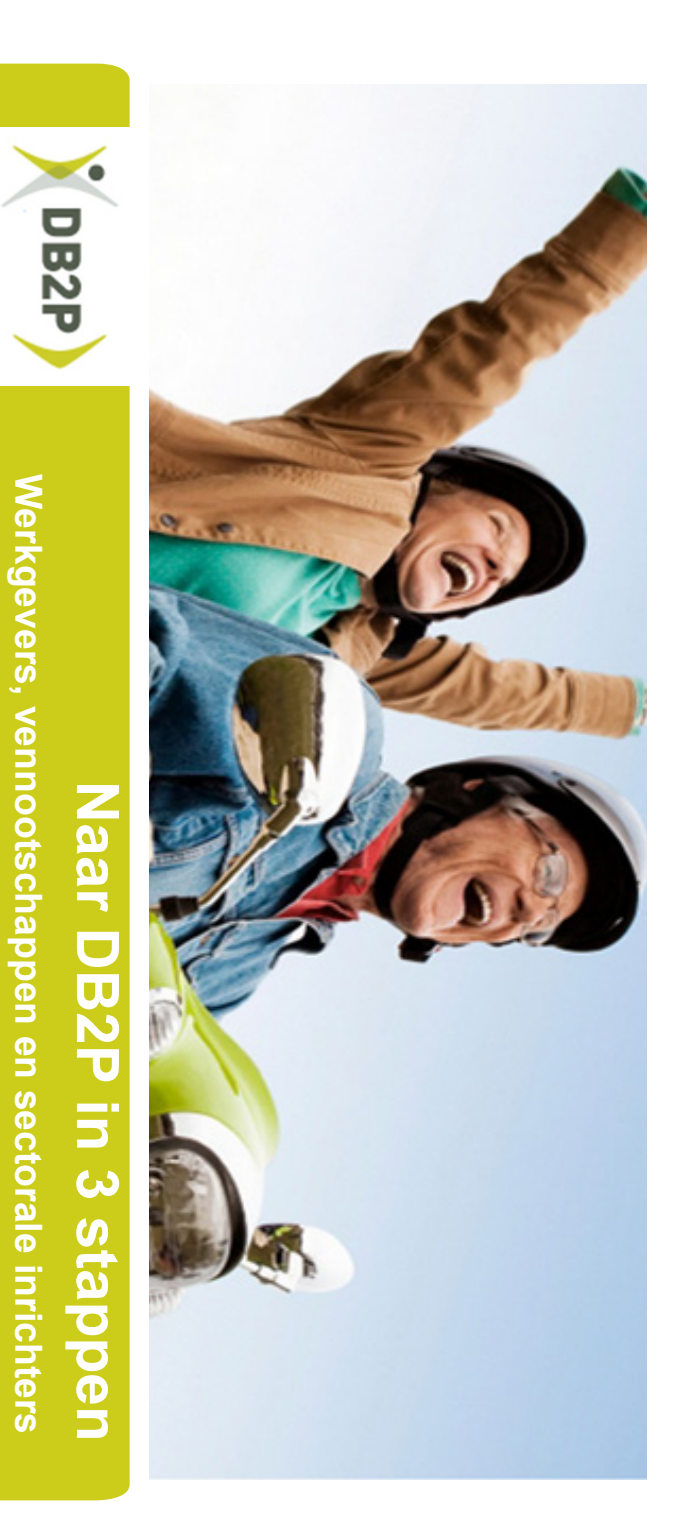